# **-Instalacion de ubuntu en Xen Server-**

Principalmente hemos escogido Ubuntu por ser una de las distribuciones mas comunes y estandares que conocemos.,asi como una de las que mejor soporte tiene para virtualizacion sobre Xen junto con Debian(Ubuntu se basa en el ),Fedora,CentOS respectivamente.

#### **Aclaraciones:**

**-HVM:** Virtualizacion Asistida por hardware.

**-PV:** Paravirtualizacion es una técnica de programación informática que permite virtualizar por software a sistemas operativos. El programa paravirtualizador presenta una interfaz de manejo de máquinas virtuales. Cada máquina virtual se comporta como un computador independiente, por lo que permite usar un sistema operativo o varios por computador emulado.

# **Primero Seleccionamos la iso que utilizaremos**

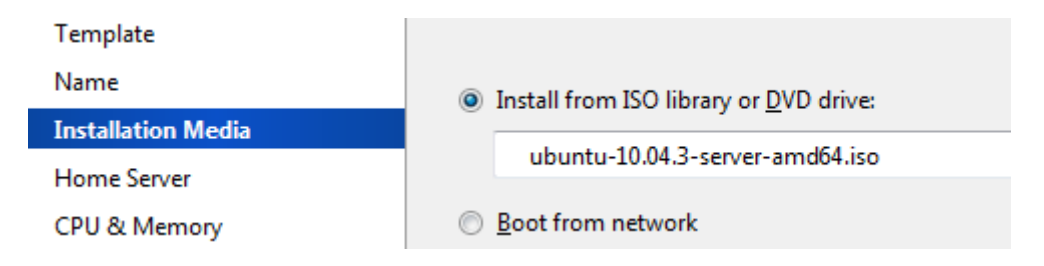

Respecto a la cantidad de memoria y nucleos del procesador no hay un estandar solo seria cuestion de colocar los resquisitos mínimos necesarios para el sistema que hemos escogido de momento con "1 nucleo para el procesador 512MB de memoria ram y 10GB de disco duro (El disco lo crearemos mas adelante) obtendremos un rendimiento aceptable.

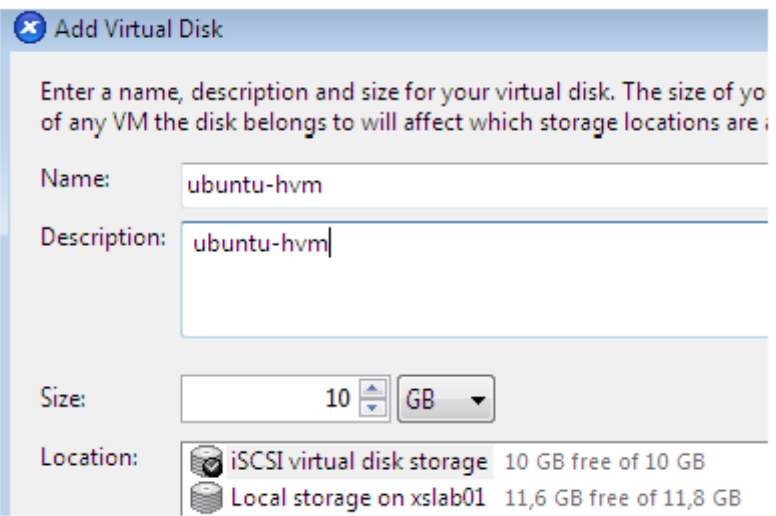

Finalizamos la configuración de la máquina virtual y arrancamos, seguimos el asistente de instalación normal de Ubuntu.

**Nota:** Pygrub no soporta la ultima version de EXT4, por lo tanto la particion **/boot** principal del sistema deberia ser EXT3.

Ya tenemos nuestra Ubuntu 10.04 HVM. Ahora vamos a paravirtualizarla. Para ello, entramos como root y nos "guardamos" algunos datos que necesitaremos para la parametrización.

La ultimas versiones de ubuntu vienen con el grub integrado acedemos a:

## **/boot/grub/grub.conf**

## **/usr/ub/grub.conf**

## Nota: La extension puede variar de ".conf " a ".cfg"

Localizamos las siguientes líneas ya que este no es "leíble" para pygrub y hay que proporcionarle ciertos datos aparte:

#### **linux /boot/vmlinuz-2.6.32-33-server root=UUID=115a8cea-b9ac-4ecc-bc2e-3f172630cdc8 ro quiet**

# **initrd /boot/initrd.img-2.6.32-33-server**

Ejecutamos la siguiente línea para especificar que la consola virtual de la maquina sera hvc0 y no tty1 para que podamos usar la consola de la maquina virtual de XenCenter.

sed -e "s/tty1/hvc0/ig" /etc/init/tty1.conf | sudo bash -c 'cat > /etc/init/hvc0.conf'

# **En el domain0 ejecutamos lo siguiente:**

# xe vm-list name-label=Ubuntu-PV

uuid ( RO) : fce7a414-4475-4875-0af0-632b4a8d6d03

# **Localizando así el uuid nuestra máquina virtual**

# xe vm-param-set uuid=fce7a414-4475-4875-0af0-632b4a8d6d03 HVM-boot-policy=""

# xe vm-param-set uuid=fce7a414-4475-4875-0af0-632b4a8d6d03 HVM-boot-params:""

# **Asi cambiamos de virtualizacion por hardware(HVM) a Paravirtualizacion(PV)**

xe vm-param-set uuid=fce7a414-4475-4875-0af0-632b4a8d6d03 PV-args="root= UUID=115a8cea-b9ac-4ecc-bc2e-3f172630cdc8 ro quiet console=hvc0 xencons=hvc0″

#### **Utilizaremos pygrub para arrancar la máquina virtual:**

xe vm-param-set uuid=fce7a414-4475-4875-0af0-632b4a8d6d03 PV-bootloader=pygrub

Como pygrub no es compatible con las nuevas versiones de grub, especificamos el kernel y el ramdisk directamente(Si actualizamos el kernel deberemos cambiar el numero de version del mismo).

xe vm-param-set uuid=fce7a414-4475-4875-0af0-632b4a8d6d03 PV-bootloader-args="– kernel=/boot/vmlinuz-2.6.32-33-server –ramdisk=/boot/initrd.img-2.6.32-33-server"

Iniciamos la maquina de nuevo con los nuevos valores al tratarse de una simulación que funciona sobre el sistema operativo base no existe una duplicación de llamadas al sistema el rendimiento se vera ampliado respecto a la virtualización únicamente por hardware.